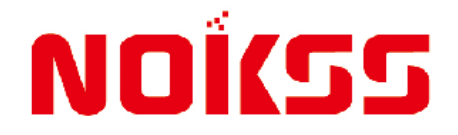

# NOKKF-□□-□HP 型 光伏专用无功补偿控制器 用户手册

常州诺电电气有限公司

- 注、注意和警告
- 注: 注表示可以帮助您更好地使用控制器的重要信息。

● 注意: 注意表示可能会损坏控制器或导致数据丢失,并告诉您如何避免此类问题。

## 警告:警告表示可能会导致财产损失,人身伤害。

本用户手册文件中的信息如有更改,恕不另行通知。 版权所有,翻印必究。 未经常州诺电电气有限公司书面许可,严禁以任何形式进行复制。 本文中使用的 NOI<55 是常州诺电电气有限公司的注册商标。

手册编号: NOXUS-KF-2022008 2022 年 4 月

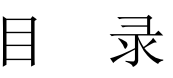

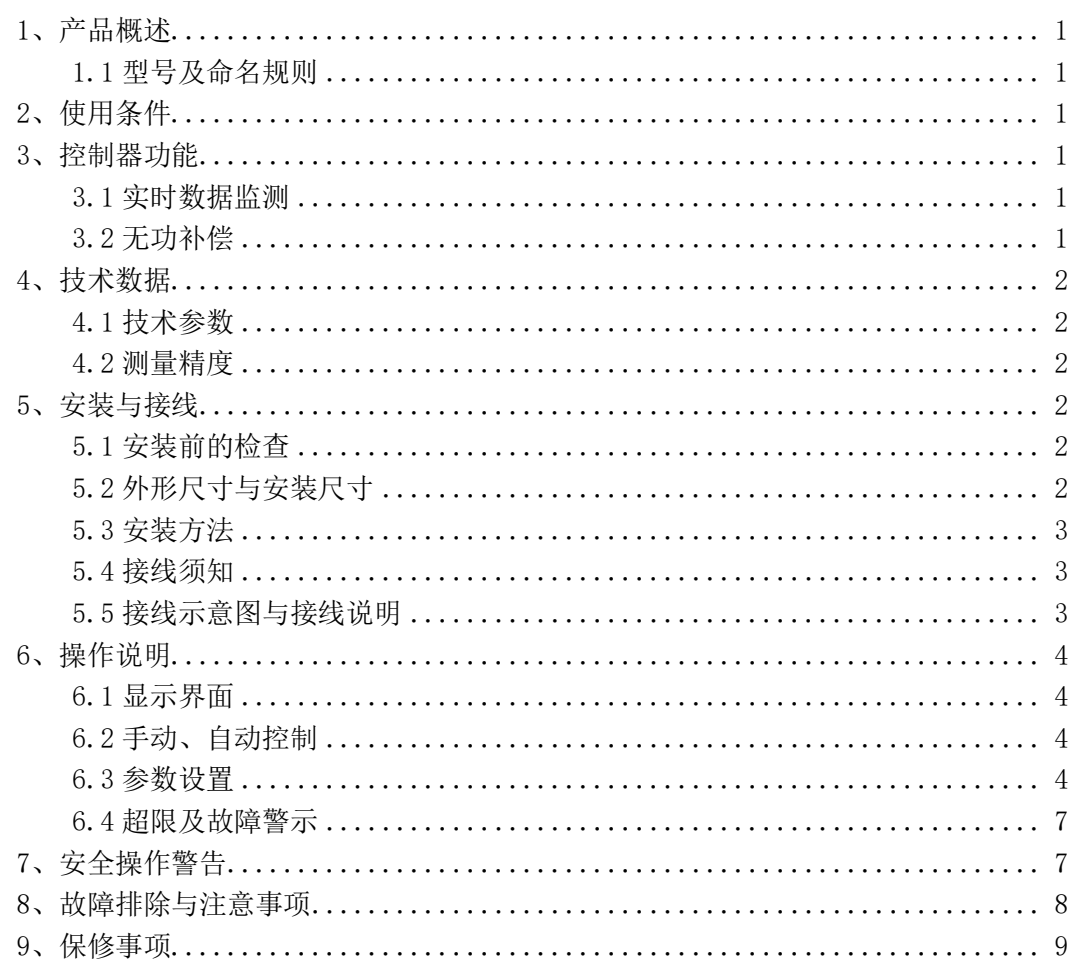

<span id="page-3-0"></span>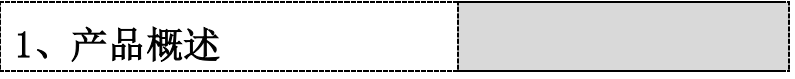

NOKKF 系列光伏专用智能无功补偿控制器是集数据采集、无功补偿、电网参数分析等功 能于一体的新型配电测控设备,适用于交流 0.4KV/220V、50Hz 低压配电系统的监测及无功 补偿控制。该控制器适用于光伏发电并网现场,具有四象限测量功能,能精确测量反向电流、 反向有功、反向无功等,根据现场无功需求精确补偿,成功解决了常规控制器在光伏并网后 无法正常工作的现象。

NOKKF 系列光伏专用无功补偿控制器以高速数字信号处理器为核心,采用交流取样,人 机界面为 128X64 点阵大屏幕液晶显示器,其具有配电监测、无功补偿、谐波分析,自适应 频率算法,输入信号在 45Hz~55Hz 之间变化,补偿输出路数可调,分别为 12、16、18、24 路等。

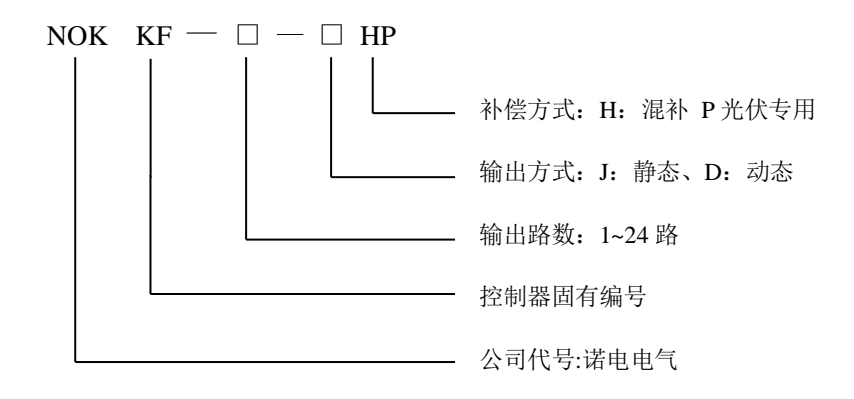

1.1 型号命名及规则

<span id="page-3-1"></span>2、使用条件

2.1、空气温度:空气温度不高于+65℃,不低于-25℃。

2.2、大气条件:空气湿度在 20℃时不超过 90%,温度较低时,允许有较高的相对湿度。

2.3、海拔高度:不超过 2500 米。

2.4、环境条件:周围介质无燃爆危险,无腐蚀性气体,无导电尘埃及雨雪侵蚀,安装 地点不能剧烈振动。

## <span id="page-3-3"></span><span id="page-3-2"></span>3、控制器功能

#### 3.1 实时数据监测

3.11、电压、电流、功率因数。

- 3.12、所配电容器组投切状态。
- 3.13、正反向有功功率、正反向无功功率。
- 3.14、电压总谐波畸变率、电流总谐波畸变率,系统频率。
- 3.15、32 次电压奇次谐波含有率。

3.16、32 次电流奇次谐波含有率。

### <span id="page-4-0"></span>3.2 无功补偿

3.21、取样物理量为无功功率,无投切振荡。 3.22、Δ、Y 型(共补、分补)补偿方式。

<span id="page-4-1"></span>4、技术数据

### <span id="page-4-2"></span>4.1 技术参数

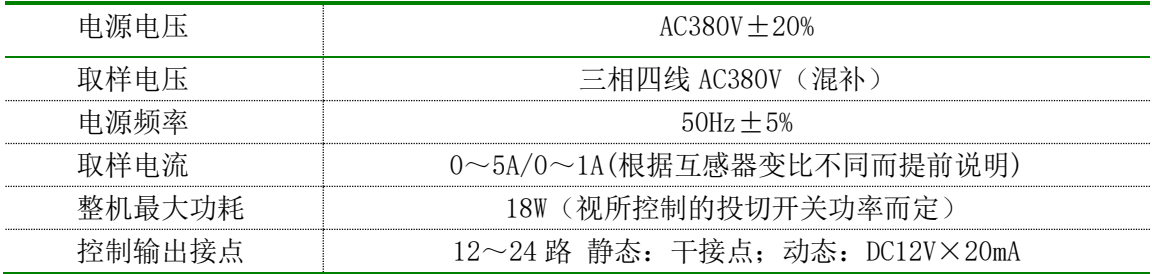

## <span id="page-4-3"></span>4.2 测量精度

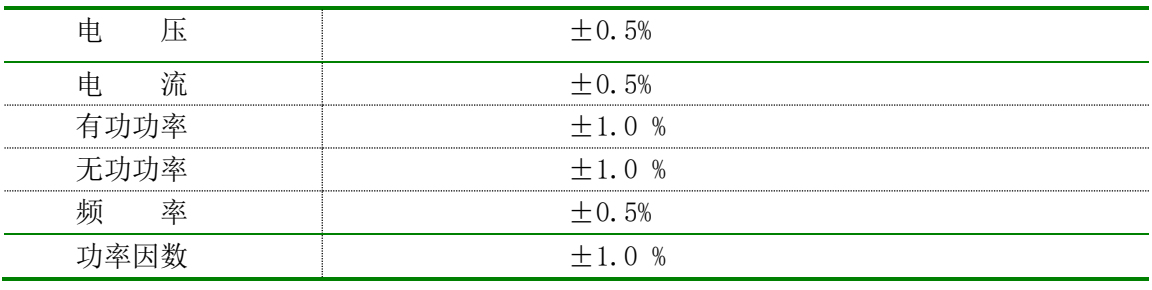

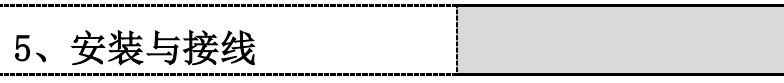

### 5.1 安装前的检查

5.11、在打开本机的包装准备安装前,应仔细检查是否有损坏迹象,检查附件和说明书 是否齐全,如发现问题,请及时与供应商联系。

5.12、接入电源,通电检测操作功能和显示是否正常。

#### 5.2 外形尺寸与安装尺寸

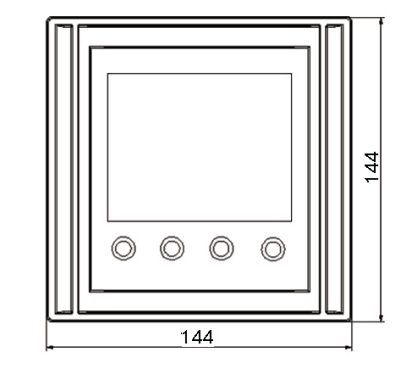

5.21、外形尺寸:144\*144\*82mm

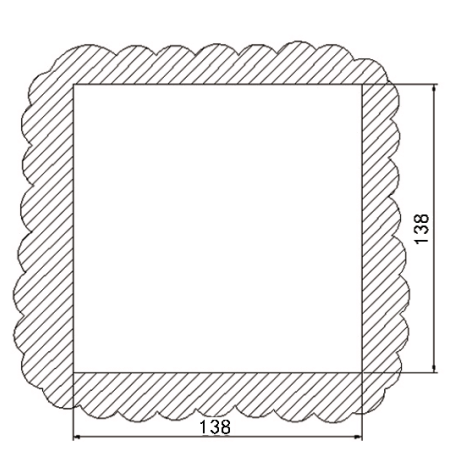

5.22、开孔尺寸:138\*138mm 5.23、嵌入深度:110mm

#### 5.3 安装方法

5.31、将控制器从前面板的开孔中放入,将两侧的固定卡扣分别放入控制器侧面的卡槽 内并向后方推入,旋转螺丝压紧,完成仪表的固定。

#### 5.4 接线须知

5.41、在考虑安装方案时,应遵循易于安装,观察采集方便,有利于信号、电源及接地 的走线原则。

5.42、电压信号线以及本机电源输入, 应选用 1.5mm<sup>2</sup>单股铜导线, 并尽量远离高压电, 大电流载体,以减少电磁影响。

5.43、电流信号线应选用 2.5mm<sup>2</sup> 单股铜导线, 并尽可能缩短长度以确保精度。首次接 入电流取样线时需提前将光伏并网柜关闭,确保电流取样值为正值。

5.44、接点输出容量是 3A/AC220V,电平输出容量是 DC12V/60mA,连线时应尽量远离输 入回路、高电压、大电流载体。

#### <span id="page-5-0"></span>5.5 接线示意图与接线说明

5.51、控制器接线端子示意图

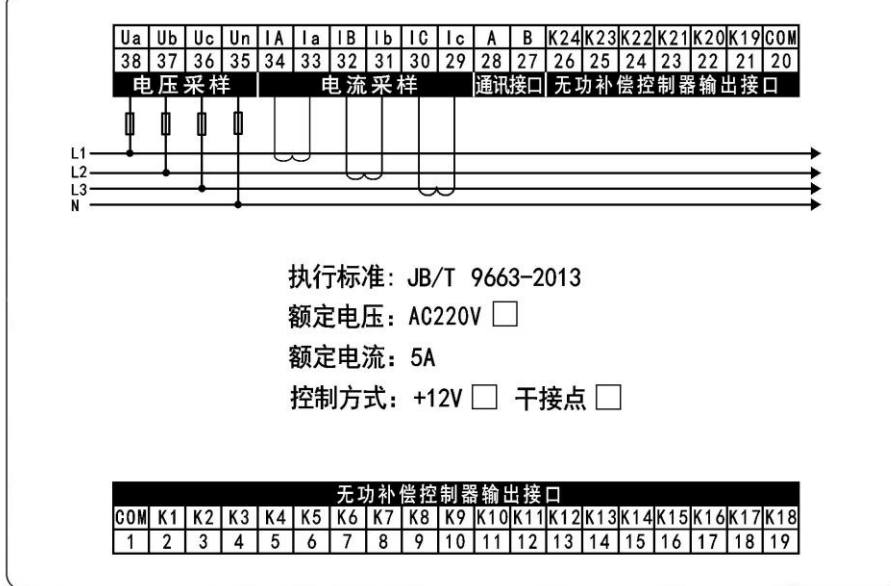

5.52、混补控制器接线端子说明

| 端子序号                      | 状态 | 说 明               | 备注         |
|---------------------------|----|-------------------|------------|
| A, B                      | 输出 | RS485 通讯口 1-B、2-A | 和电脑后台通讯    |
| IA, Ia                    | 输入 | 取样电流互感器输入         | 取A相的电流     |
| IB, Ib                    | 输入 | 取样电流互感器输入         | 取B相的电流     |
| IC, Ic                    | 输入 | 取样电流互感器输入         | 取C相的电流     |
| $Ua$ , $Ub$ , $Uc$ , $Un$ | 输入 | 电压取样输入 0.4KV      | 取自A、B、C、N相 |

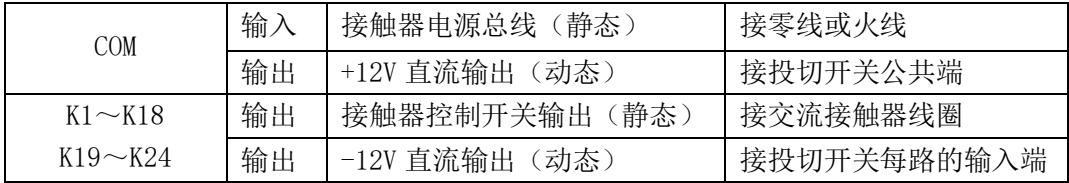

## <span id="page-6-0"></span>6、操作说明

#### <span id="page-6-1"></span>6.1 显示界面

6.11、系统上电后,会进入如下图选项,选择自动控制选型会显示电压、电流、功率因 数、有功无功、谐波等信息,操作上行或下行键可循环显示各项电网运行数据。

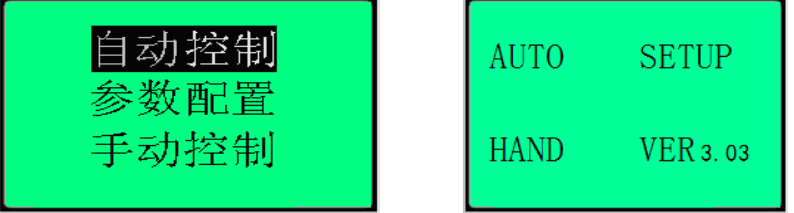

6.12、根据功能可以将仪表显示的内容分为 6 部分分别如下:

6.121、第一部分:显示各相实时电压、电流、功率因数、1-24 路电容器投切状态。 ⑴"▲▼"为投切指示,当要预投入或预切除某路电容器时▲或▼闪烁,表示将要 执行相应动作。

⑵1~24 为输出状态,若某路标号反显,表示该路已被投入,否则表示未被投入。 ⑶在开启相位指示时电容编号后面会出现相应的横杠指示所属相位,横杠分为三行 自上而下分别代表所属 A、B、C 相分补,三行横杠同时显示时表示此路电容为共补。

- 6.122、第二部分:显示有功功率、无功功率、电网频率。
- 6.123、第三部分:显示各相电压、电流谐波总畸变率。
- 6.124、第四部分:显示 31 次奇次电压谐波畸变率。
- 6.125、第五部分:显示 31 次奇次电流谐波畸变率。
- 6.126、第六部分:显示仪表的版本信息。

6.13、报警状态显示:如遇特定参数达到报警阈值时该参数由正常显示转变为黑色背景 反显,同时会切除所投入的电容器,以系统保护线路安全。

#### <span id="page-6-2"></span>6.2 手动、自动控制

6.21、控制器开机可选择进入自动控制状态,手动功能只作用于补偿电容器的强制投 切。

6.22、按 ESC 键返回初始界面可在手动控制和自动控制之间切换,在手动状态下,如某 路电容值反显时,表示已被投入,否则表示未投入。

6.23、操作 ▲ ▼键选择要投入的路号,操作"Ent"键则该路电容器执行投入或切除 动作。

#### <span id="page-6-3"></span>6.3 参数设置

6.31、产品有关参数,出厂已经预置,用户可根据现场需要进行修改。所有设置参数

自动记忆,掉电不丢失。

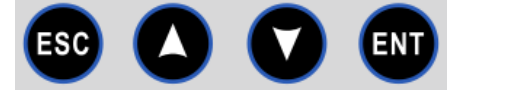

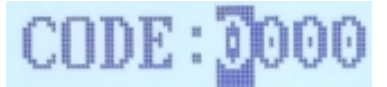

6.32、在正常显示的页面下按"ESC"键进入设置页面,进入设置页面之前需要密码验 证,默认密码为 0000, 通过按"▲"键切换设置位, 位选中时相应位反显, 按"▼"键修 改当前位的值。密码验证验证通过时进入设置主页面,密码不正确时无法进入设置页面。

 $6.33$ 、设置主页分为"自动控制"、"参数配置"、"手动控制"三个选项通过"▲ ▼" 选择相应设置项,选中时相应项反显按"Ent"键进入。进入后会出现相应的参数设置分页, 在分页中显示要设置的参数,分为参数名和参数值两项。焦点在参数名时可以通过"▲ ▼" 选择相应设置参数名,选中后按"Ent"键相对应参数值反显,通过"▲ ▼"键修改要设 定的参数值。

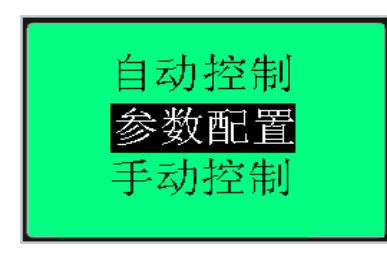

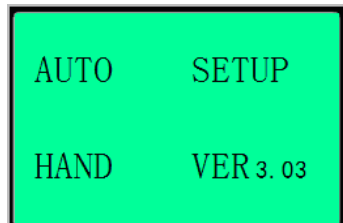

<span id="page-7-0"></span>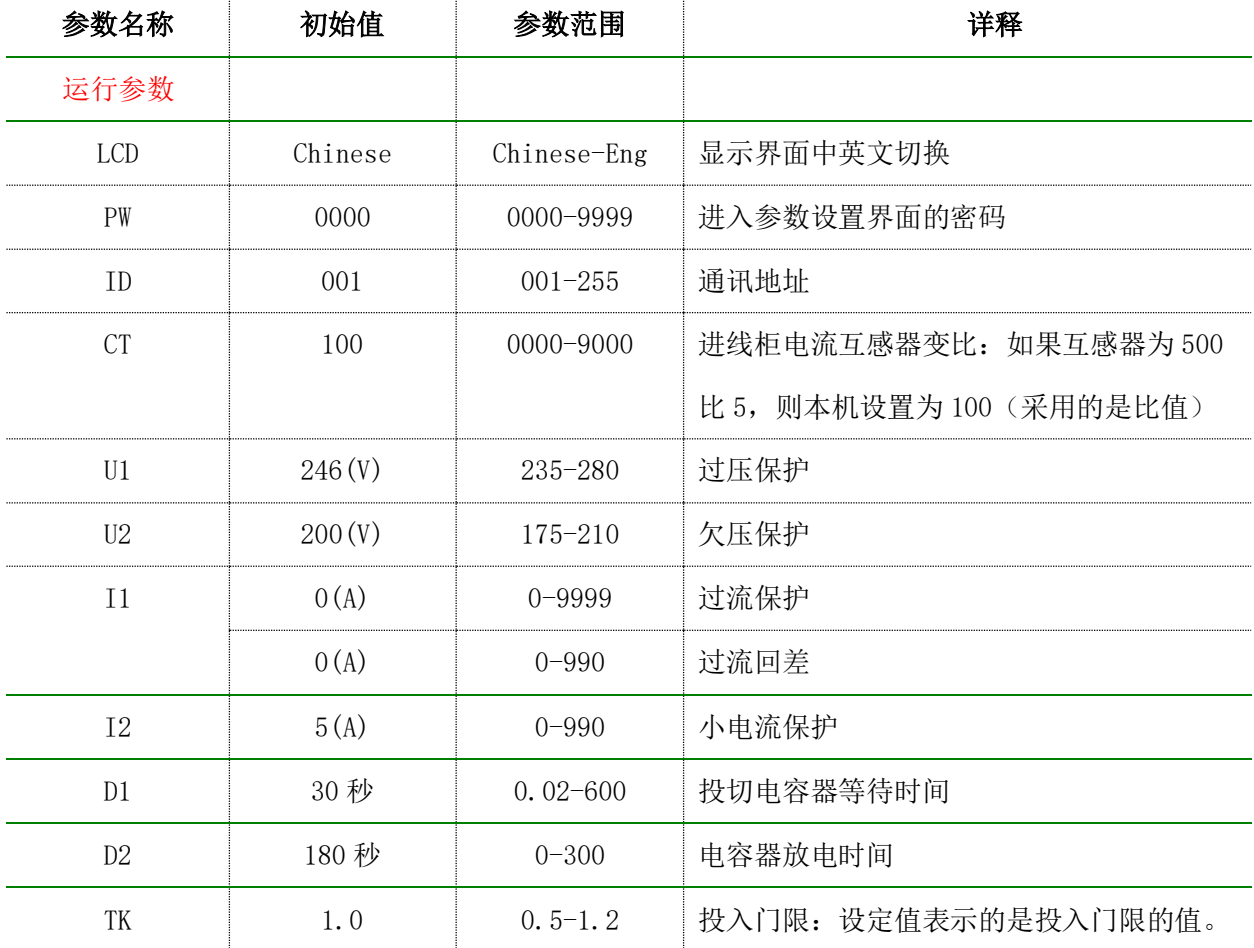

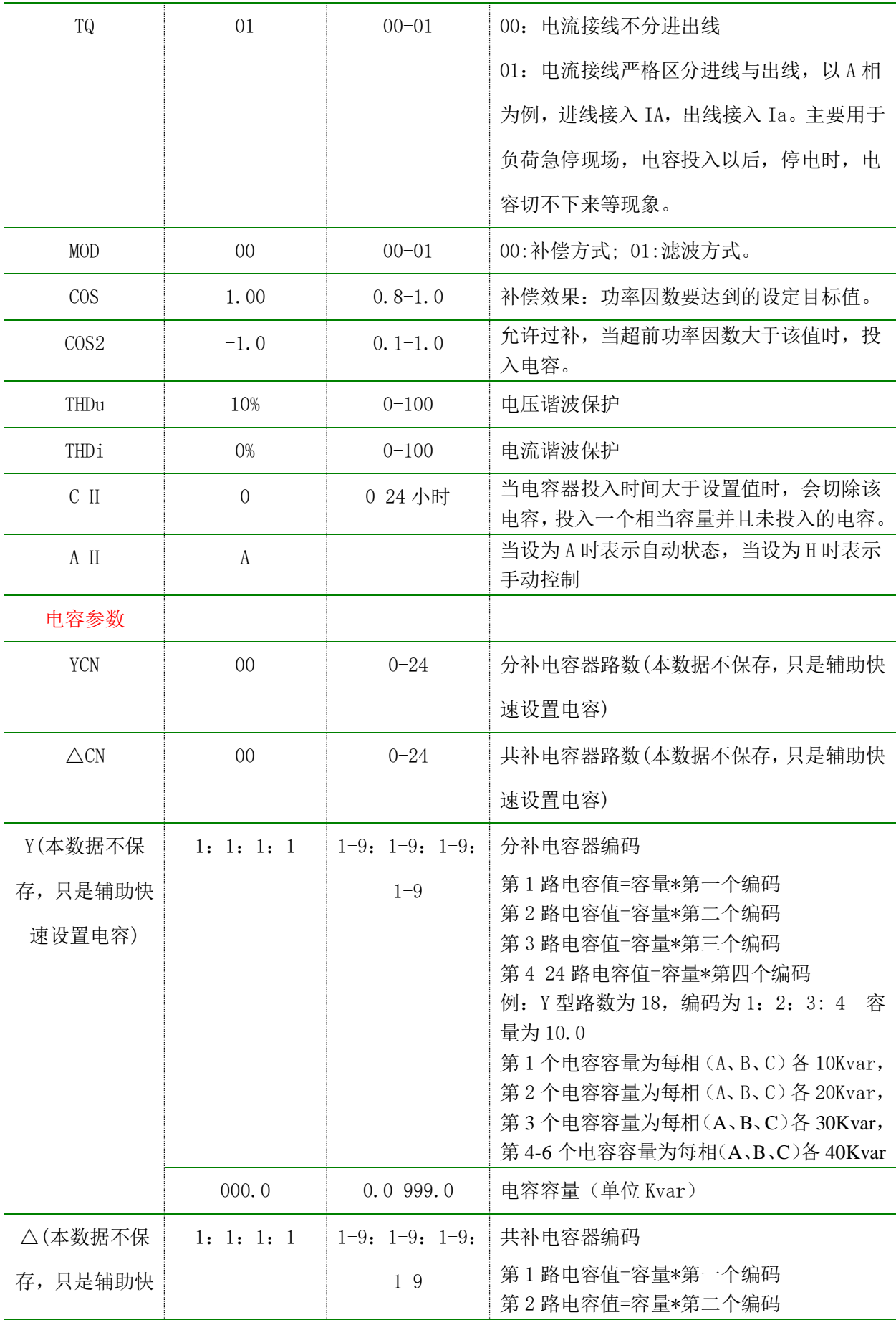

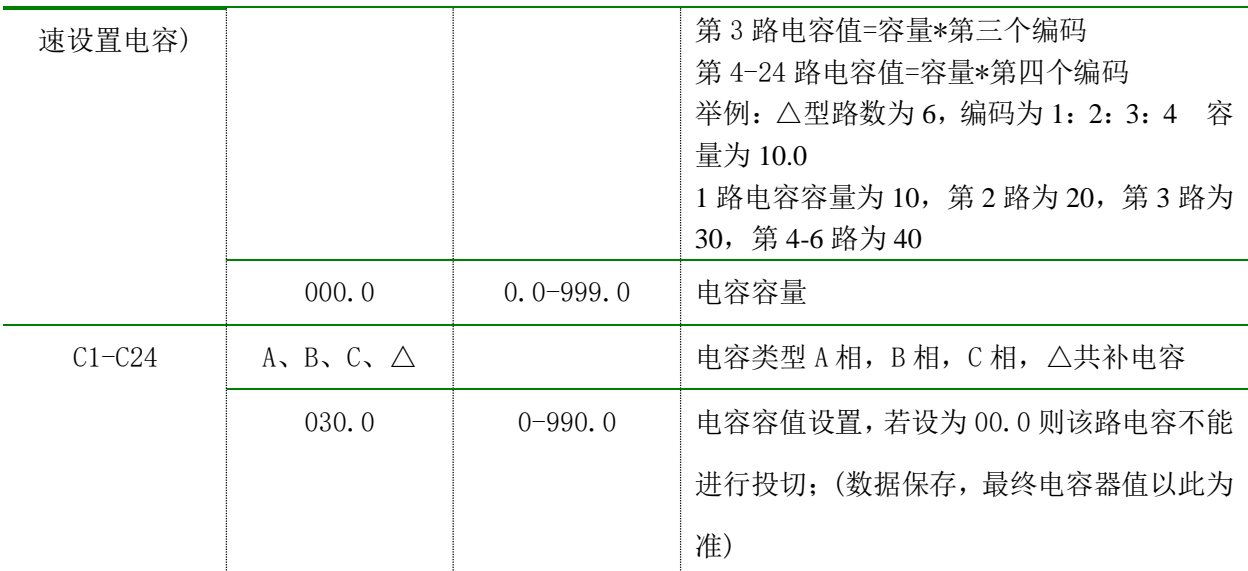

#### 6.4 超限及故障警示

6.41、当电网出现故障或某项参数超限时,对应参数反显提示某项值的状态过压、欠压、 缺相以及某个参数超限。

<span id="page-9-0"></span>7、安全操作警告

7.1、本机上电之前应仔细检查装置是否可靠接地。

7.2、只有熟悉该机操作手册的专业技术人员才允许安装、运行或检修本机。

7.3、本机的安装必须遵照所有有关的安全操作规程,必须通过正确的接线和电线尺寸 来保证操作的安全性和运行的可靠性以及测量的准确性。

7.4、电源输入、CT 二次侧,均会产生危害人身安全的高电压,在操作时应小心,严格 遵守用电安全操作规程。

7.5、在检修、安装和调换本机时,必须确保断开电源和短接 CT 二次侧回路。

7.6、在带电采集、设置数据时,无论何种情况下都不得接触带电部分。

#### <span id="page-9-1"></span>8、故障排除与注意事项

8.1、控制器不显示?

答:请检查电源线是否接好。

8.2、控制器某相无数据?

答:请检查该相接线是否牢靠。

8.3、COSØ 值的随着电容器投切而该项无变化?

答:请检查取样电流互感器位置是否正确(取样电流=负载电流+电容电流)。

8.4、COSØ 值的错误?

答: 共补系统请检查取样电压信号与取样电流信号是否为对应的相,两者不能为同相; 在混补系统中取样电压与取样电流接线相别一定要对应正确,否则会出现该情况。

8.5、电流显示为"0.0A"?

答:请检查电流互感器与控制器电流信号端子线路是否开路或是没有负载。

8.6、电流显示错误?

答:请进入参数设置菜单,检查电量参数下电流变比(CT 变比)选项中配置的值是否 与取样电流互感器的比值一致,如电流互感器变比为"2000/5",即设 400 即可。

8.7、控制器自行强制切除电容器?

答:请核对电网某项指标是否超出设定的保护范围,此时控制器会有相应报警指示,并 切除电容。

8.8、补偿效果欠佳(COSØ 值小)?

答: 第一, 可重新配置参数设置项中的几项来实现, 提高"目标 COSØ"的值, 或减小 "投切门限"的值,我们推荐值分别是 1.00 和 1.0,每组电容值设定与实际的物理值相同; 第二,要根据现场情况合理配置电容器的容量,如果是分级补偿,应尽量减小各级电容的容 量差。

8.9、有功、无功数值为负?

答:在除光伏发电系统之外出现该情况,请检查电流取样正负级是否接错。通过调换电 流取样正负极来研判。

8.10、手动状态下投入的电容在自动状态下不切除?

答:如果现场负载有无功需求,手动状态下强行投入的电容在切换到自动状态后,考虑 到补偿的需求以及电网的稳定,控制器程序设置为不切除,只有在手动投入电容过大,超过 目标 COSØ 值时,才会按序切除。

8.11、无功补偿柜需停电怎么操作?

答:无功补偿柜需停电时,一定要先行进入控制器的手动模式下将已投入电容切除,待 电容充分放电之后再断电,否则可能会造成安全事故。

8.12、为什么电容容量参数保存不住?

答:在进入电容参数设置界面时,一定要注意该界面为快捷设置界面,在首次设置好补 偿类型以及容量值之后,再次进入该界面时只需多次触按第三按钮(下行键)进入电容参数 状态内,切记不可在快捷设置界面多次触按第四按钮(回车键),否则参数将会重新被重新 设置。

8.13、如何让控制器循环投切?

答:本控制器分两种循环投切,第一种控制器默认为普通循环投切,即在某路电容切除 后, 投入路数为它的下一路;第二种为强制循环投切, 它能让电容器充分轮休, 延长使用寿 命,即某路电容运行一定时间后会被强制切除,投入相应电容代替,共补状态下该功能需每 路电容容量相同,分补状态下还需同相位下容值相同,且都必须有足够的路数待用。开启方 法: 进入参数设置"C-H", 设置相应强制循环时间, 时间单位为小时(H)。

8.14、若以上检查无法排除故障,请与本公司联系获取帮助。

请在此处粘贴购机发票

## 保 修 卡

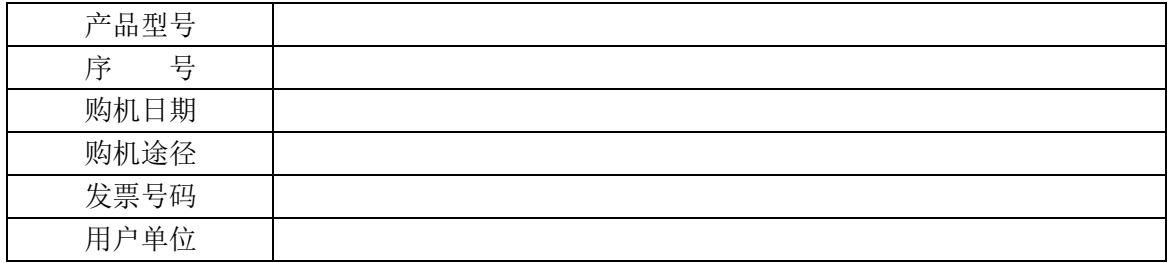

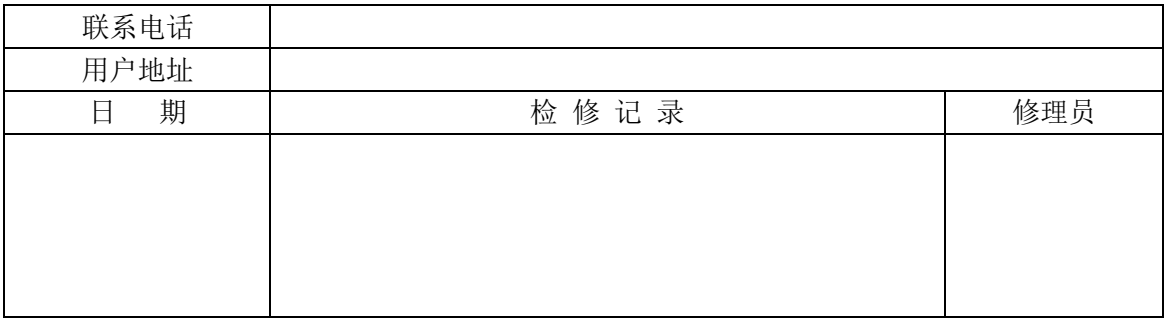

## 保修事项

- 1、 请将购机发票贴于本页的左上角,并妥善保存。
- 2、 服务政策如下:
	- (1)我司坚决拥护《产品质量法》、《消费者权益保护法》以及国家关于产品的三包 规定。
	- (2)整机免费保修一年,具体三包事宜按照国家有关规定执行。
- 3、根据《部分商品修理更换退货责任规定》,有下列情况之一者,不享受以上服务,但 可实现收费维修。
	- (1)消费者因使用、维护、保管不当造成损坏的;
	- (2)非承担三包修理者拆动造成损坏的;
	- (3)无保修卡及有效发票的,或提供不出购买记录的;
	- (4)发票型号或者购买记录型号与修理产品型号不符或者涂改的;
	- (5)因不可抗力造成损坏的。
- 4、本服务只适用于中国大陆地区,若产品移至港、澳、台地区或其他国家,服务政策 自动失效。
- 5、未尽事宜,可致电 0519-83729555 进行咨询。

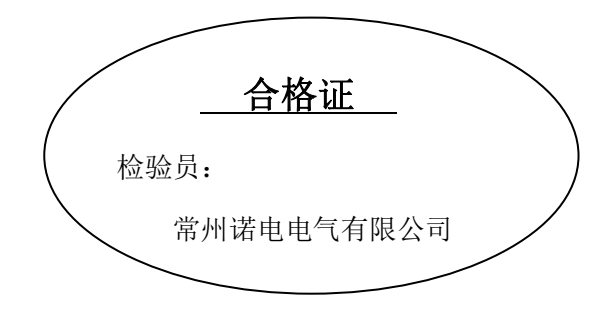

- 地 址:江苏省常州市新北区科勒路1号
- 电 话:0519-83729555
- 传 真:0519-88051901
- 技术支持:(0)13585448168
- **网** 址: www.nokss.com
- **E-mail:** sales@nokss.com